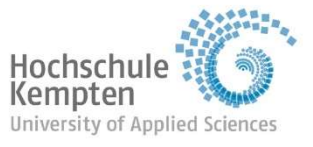

**Career Service** 

### Leitfaden zur Belegung von Veranstaltungen des Career Service

Die aktuellen Veranstaltungen veröffentlichen wir auf der Website: https://www.hskempten.de/zas/career-service/seminare-workshops

Einige der Seminare/Workshops werden als Parallelveranstaltung angeboten, das heißt, dass die Veranstaltung mit gleichem Inhalt zu unterschiedlichen Terminen stattfindet.

Bitte beachten Sie, dass die Zulassungen grundsätzlich nach dem Belegungsdatum erfolgen. Der Studienfortschritt spielt keine Rolle, da die Seminare vom ersten Semester an belegbar sind und ein freiwilliges, zusätzliches Angebot darstellen. Aus diesem Grund können Sie bei diesen Veranstaltungen keine Credit Points für ihr Studium erwerben.

Bei Fragen wenden Sie sich bitte an: career@hs-kempten.de

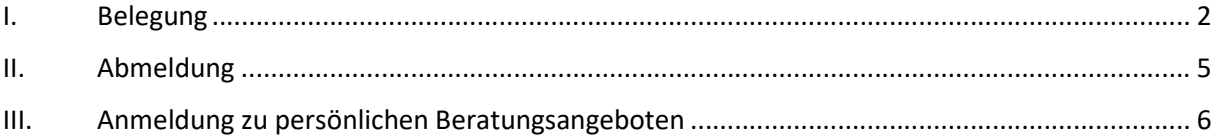

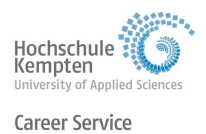

# I. Belegung

Die Belegung ist bis 10 Tage vor einer Veranstaltung über MeinCampus möglich. Abweichungen sind auf der Homepage und bei MeinCampus angegeben.

Zum Belegen eines Career Service - Kurses melden Sie sich bitte auf MeinCampus mit Ihren Zugangsdaten an (https://meincampus.hs-kempten.de/)

Um zu den Kursen des Career Service zu gelangen:

1 Wählen Sie bitte links im Menü den Reiter "Studienangebot".

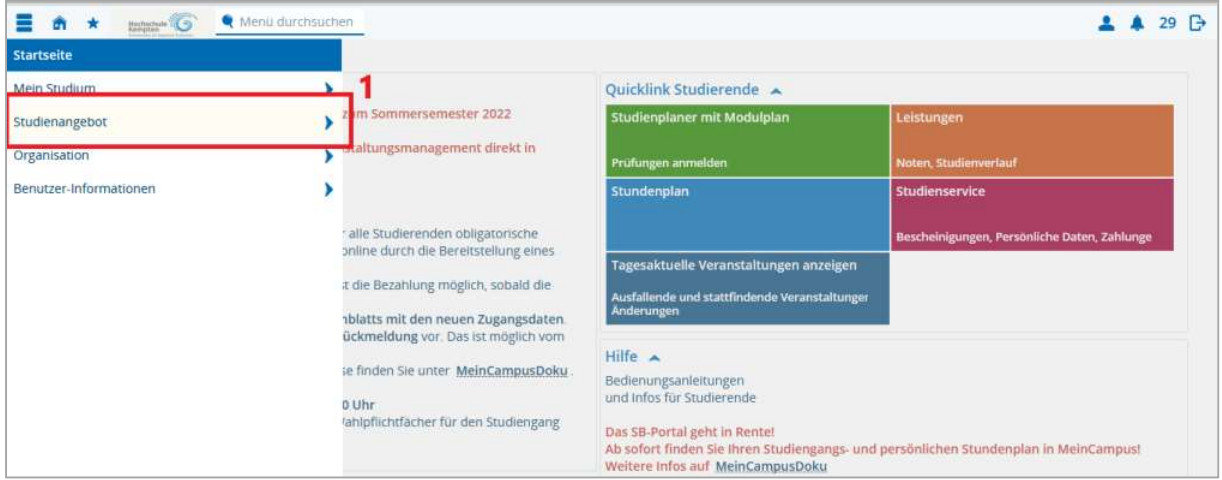

2 Wählen Sie anschließend den Reiter "Vorlesungsverzeichnis anzeigen" aus.

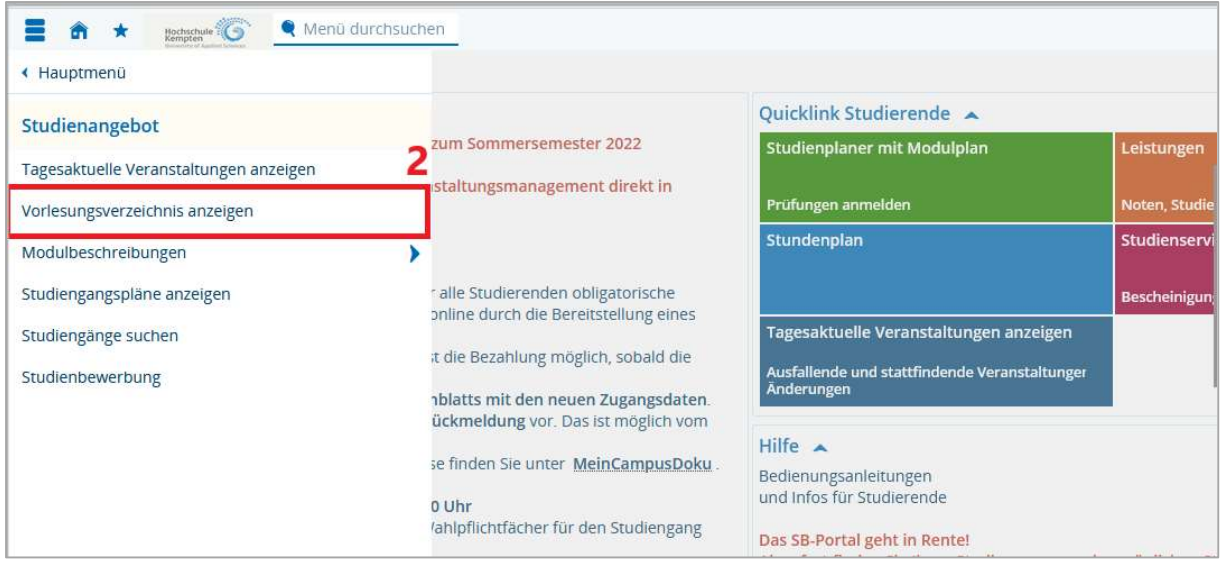

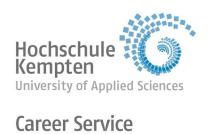

- 3 Im Vorlesungsverzeichnis klappen Sie mit einem Klick auf das "+" den Bereich des Career Service auf.
- 4 Es erscheint eine Liste mit allen Veranstaltungen, die im aktuellen Semester angeboten werden. Wählen Sie die Veranstaltung aus, die Sie belegen wollen.

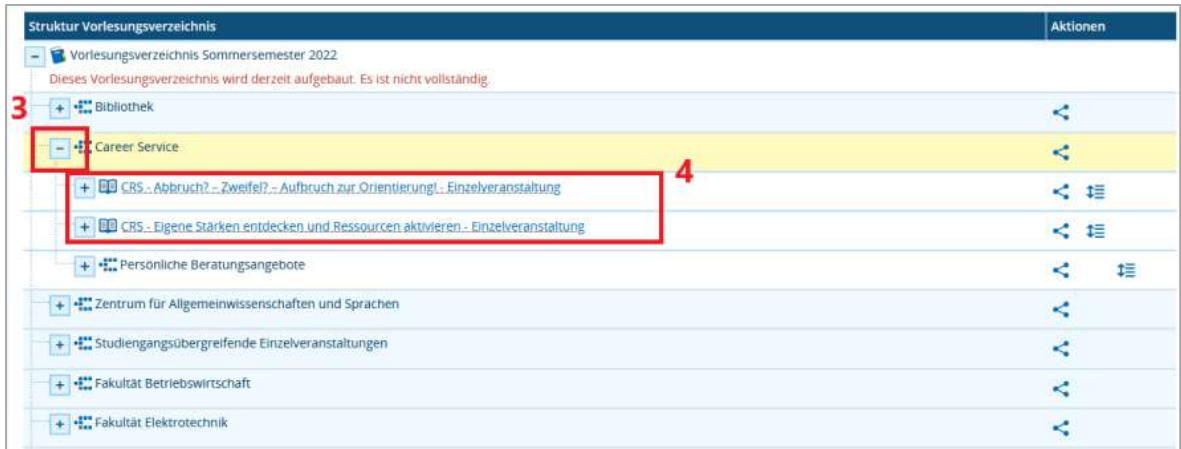

In der angezeigten Einzelansicht können Sie die Veranstaltung nun belegen.

Die Einzelansicht sieht zum Beispiel so aus:

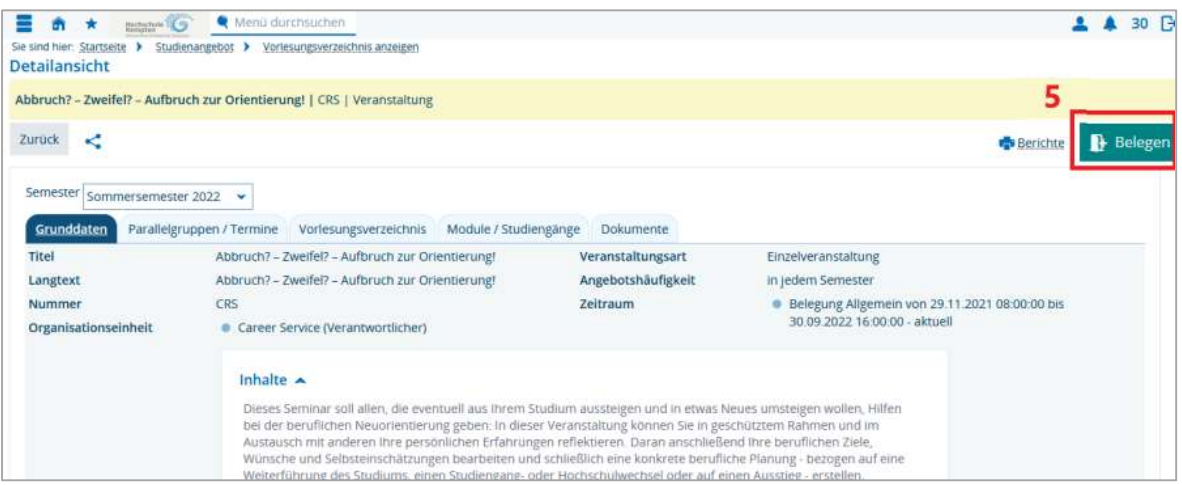

- 5 Wählen Sie nun oben rechts das Feld "Belegen" aus, um sich für den Kurs einzuschreiben.
- 6 Anschließend erhalten Sie eine Bestätigung, dass Sie zum Kurs angemeldet wurden.

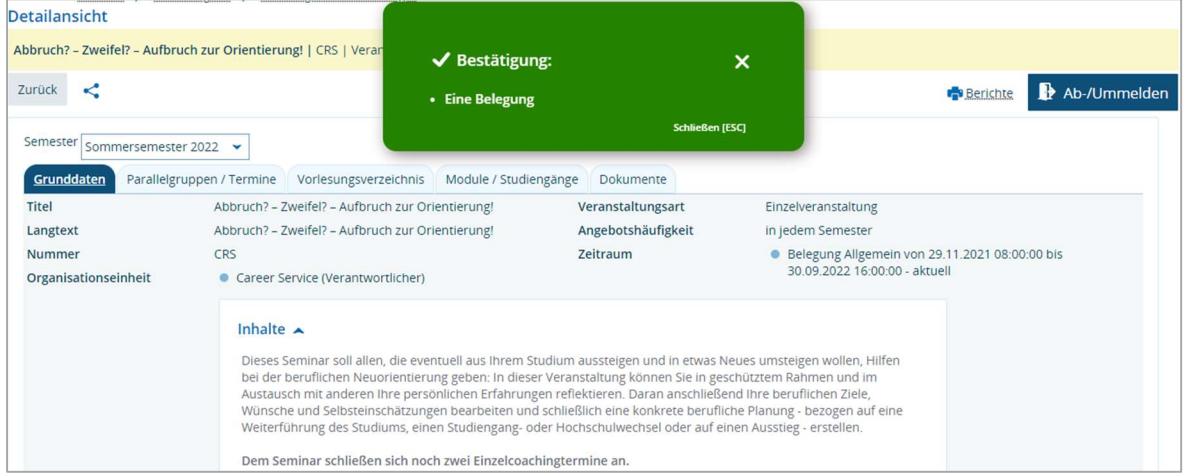

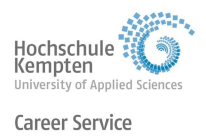

#### Sonderfall Parallelveranstaltungen:

Wird eine Veranstaltung an zwei verschiedenen Terminen angeboten, haben Sie die Möglichkeit, sich für einen der Termine zu entscheiden.

Nach dem Sie, wie unter Schritt 5 erklärt, das Feld "Belegen" auswählen, erscheint ein weiteres Fenster. Hier haben Sie nun die Möglichkeit, sich für die jeweilige Gruppe anzumelden. Anschließend erscheint ebenfalls wie in Schritt 6 gezeigt eine Bestätigung der Anmeldung.

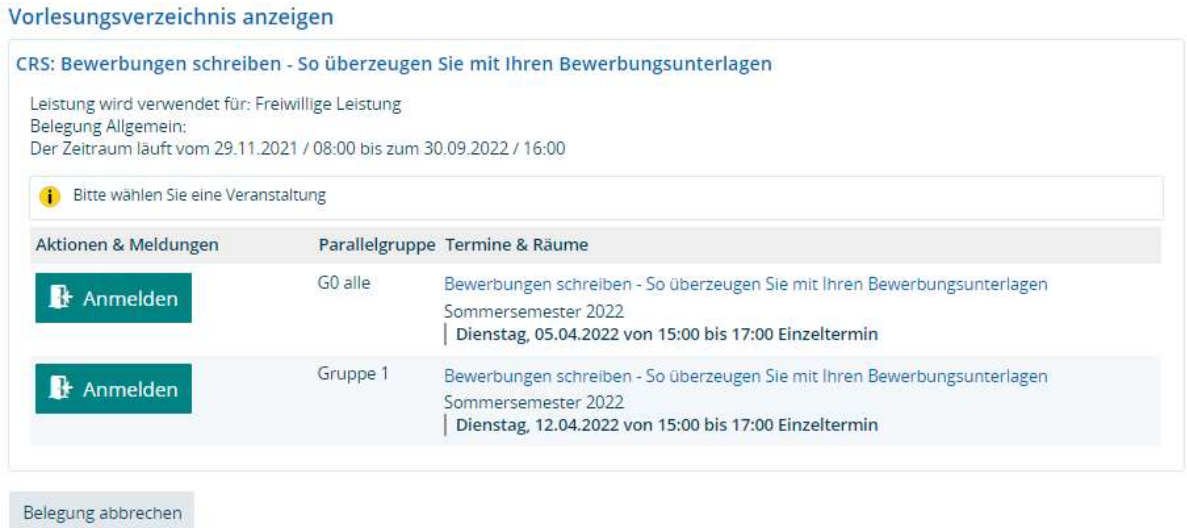

Kontrollieren Sie Ihre Belegungen immer auch zusätzlich über die Funktion "Mein Studium" -> "Belegungen".

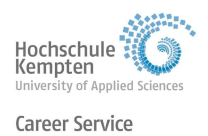

# II. Abmeldung

Die meisten Kurse haben eine Teilnahmebegrenzung. Falls Sie nicht am Kurs teilnehmen können, bitten wir Sie deshalb, sich möglichst früh vom Kurs abzumelden, damit andere Studierende die Möglichkeit haben, den Kurs zu besuchen.

Dazu öffnen Sie wie bei der Belegung in den Schritten 1 bis 4 erklärt die Einzelansicht der Veranstaltung. Diese sieht für Sie dann folgendermaßen aus:

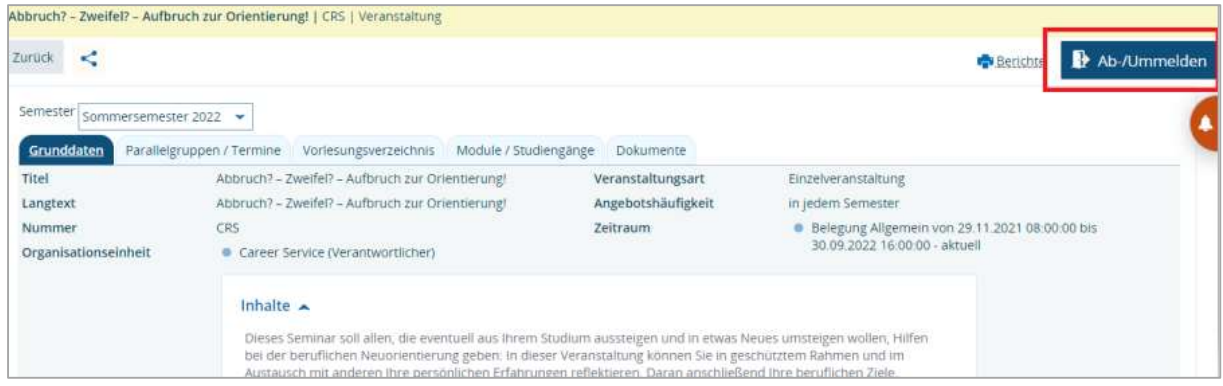

Wählen Sie nun oben rechts das Feld "Ab-/Ummelden" aus. Sie erhalten anschließend eine Bestätigung über Ihre Abmeldung.

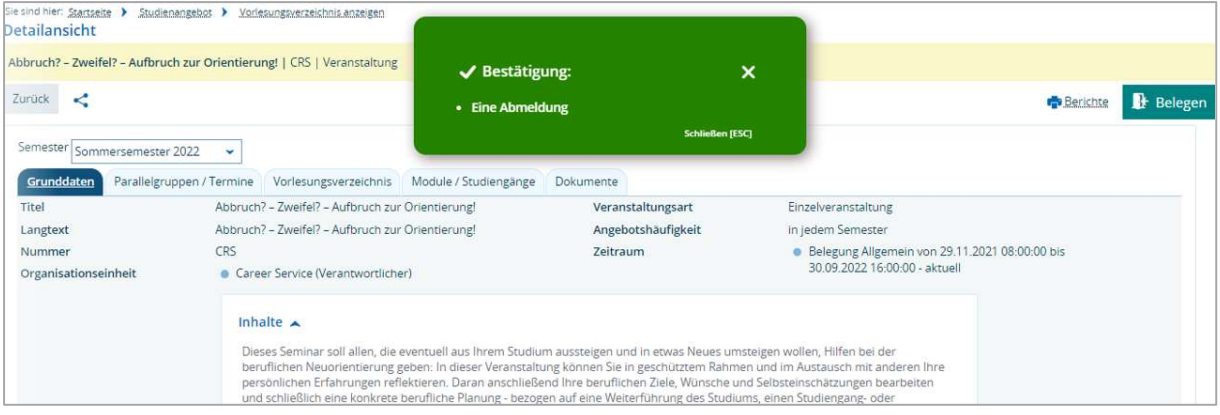

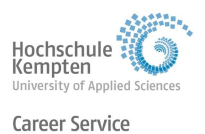

## III. Anmeldung zu persönlichen Beratungsangeboten

Der Career Service bietet zudem persönliche Beratungen an. Die Termine werden individuell vereinbart.

Die Terminvergabe erfolgt per E-Mail oder telefonisch.

Beispiel:

#### Bewerbungsunterlagen-Check

Inhalt: In einem einstündigen Gespräch (aktuell via Zoom) analysiert die Beraterin Ihre Bewerbungsunterlagen und gibt Anregungen und Tipps; auf Wunsch erhalten Sie ein Feedback zu Ihrer überarbeiteten Bewerbungsmappe.

Termine: nach Vereinbarung Anmeldung: telefonisch unter 0831 2523-281 oder E-Mail: career@hs-kempten.de

### Wir wünschen Ihnen viel Freude und Erfolg bei den Veranstaltungen!

Ihr Career Service-Team